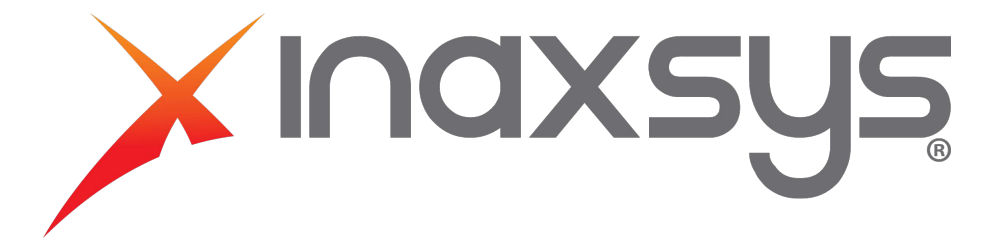

**How to configure an output to follow an input with Protegé GX**

1. You must create a new input type.

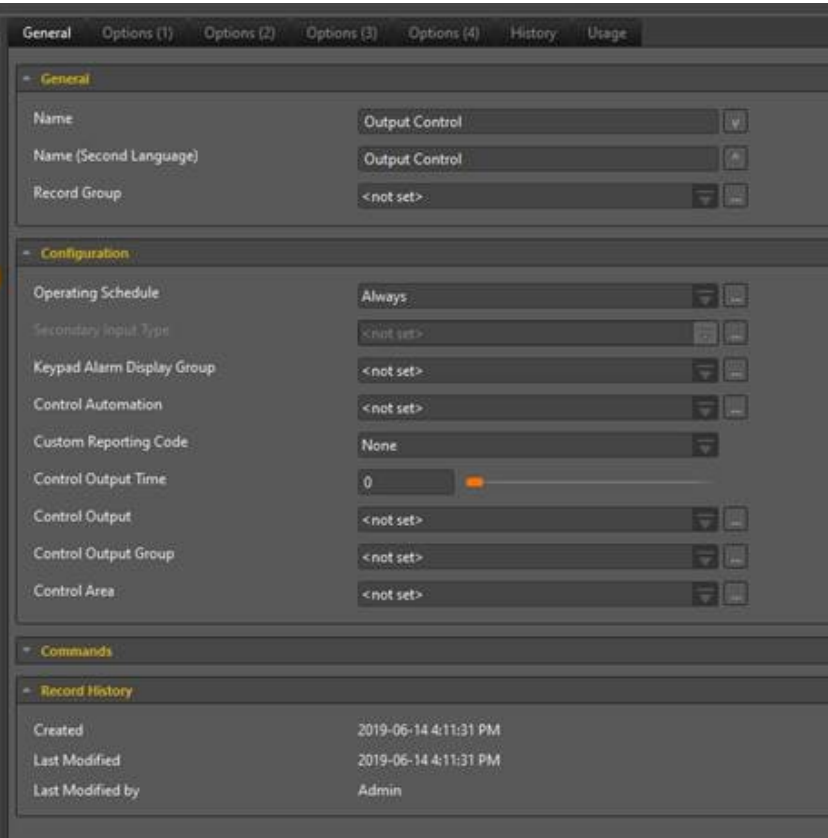

## Enable the control options below. (From the options (3) tab.)

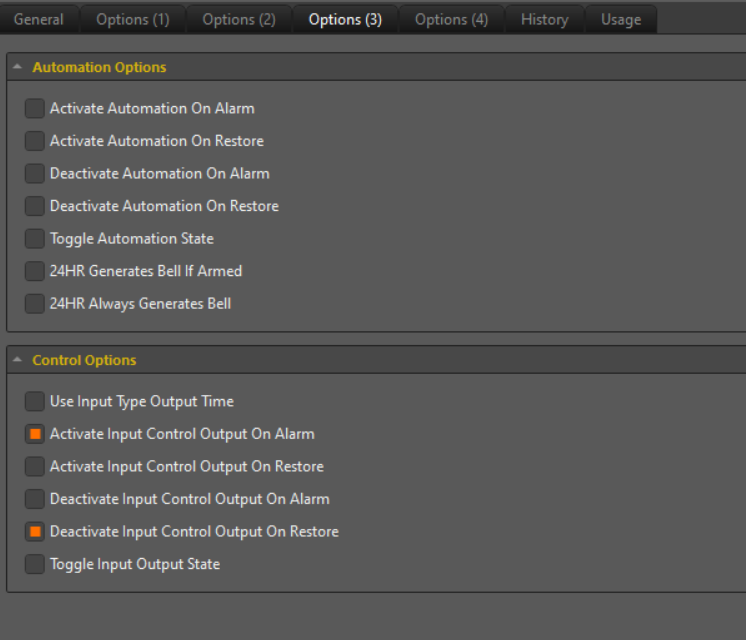

Create an area with the auto arm feature turned ON so this will always work.  $2.$ 

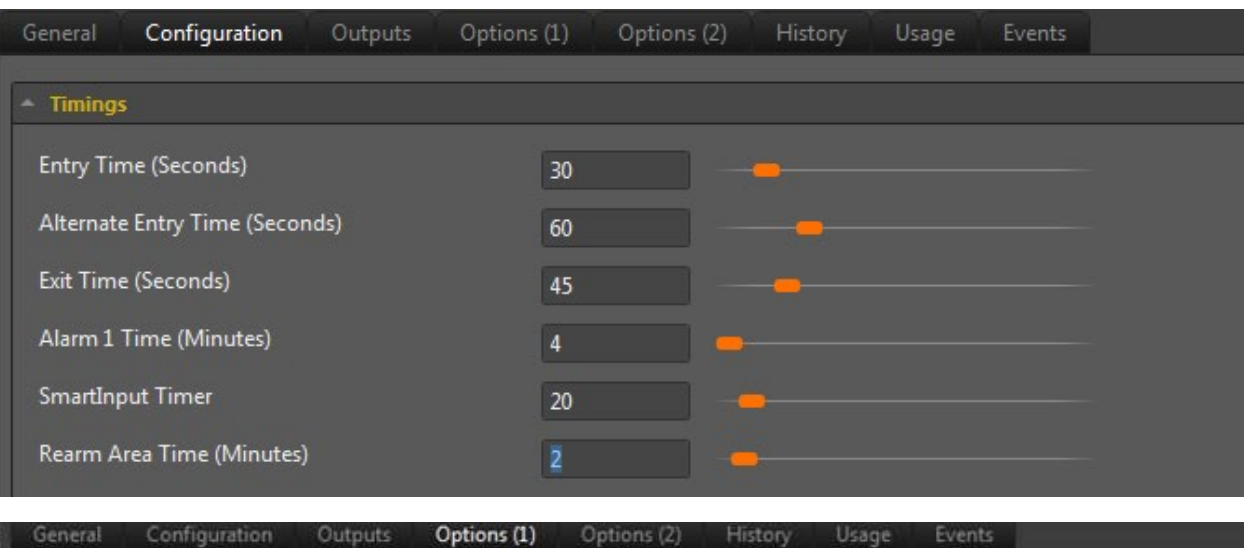

## - General Options

Input Restore on Bell Cut-Off

- Re-Arm Enabled
- Arm child area

Arm Child If All Other Areas are Armed

Disarm Child Area

Disarm Child If All Other Areas Are Disarmed

Use Unattended Brute Force Arming

Area Enabled In Loiter Mode

3. Assign the output to the input and the area and input type as well.

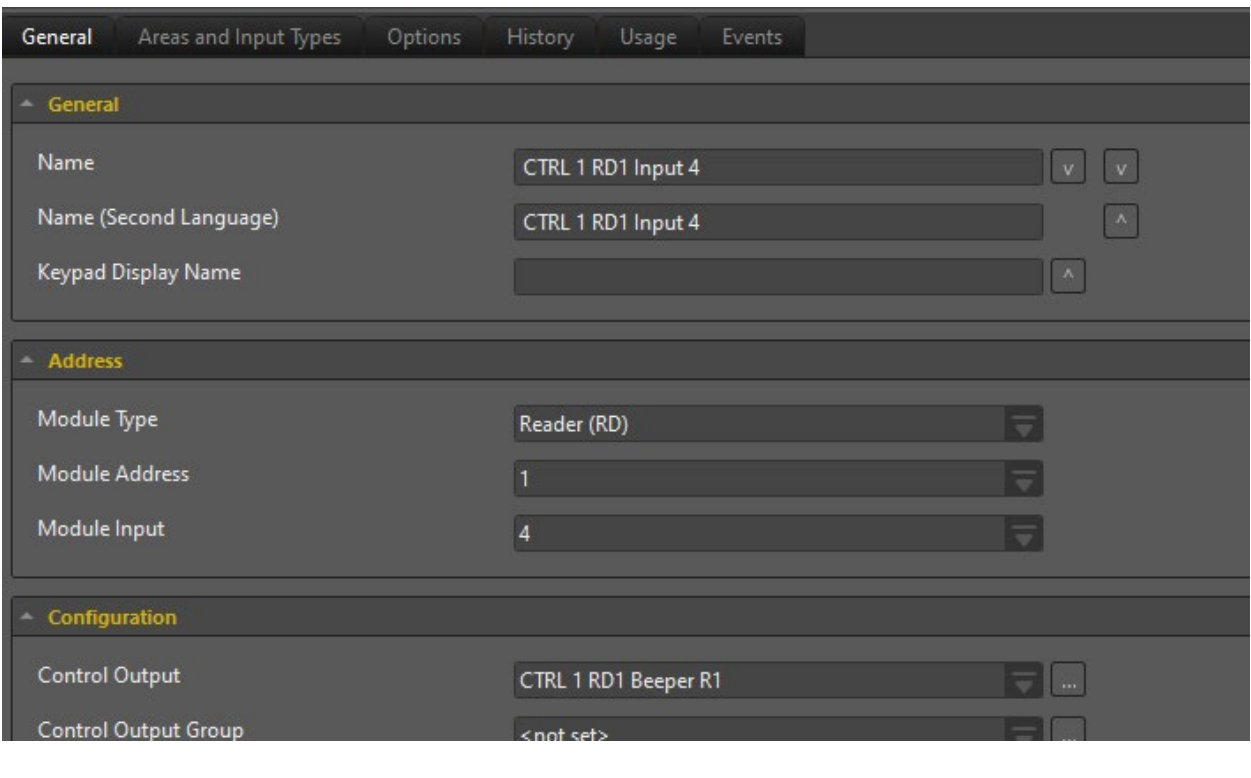

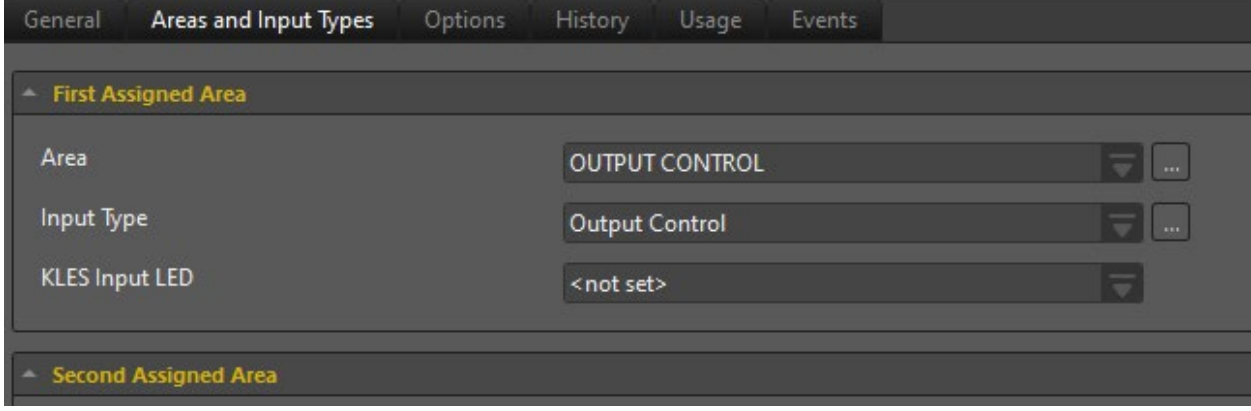

4. Arm the area and test.

**Comment activer une sortie avec une entrée avec Protégé GX**

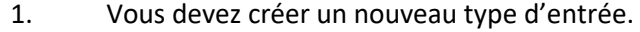

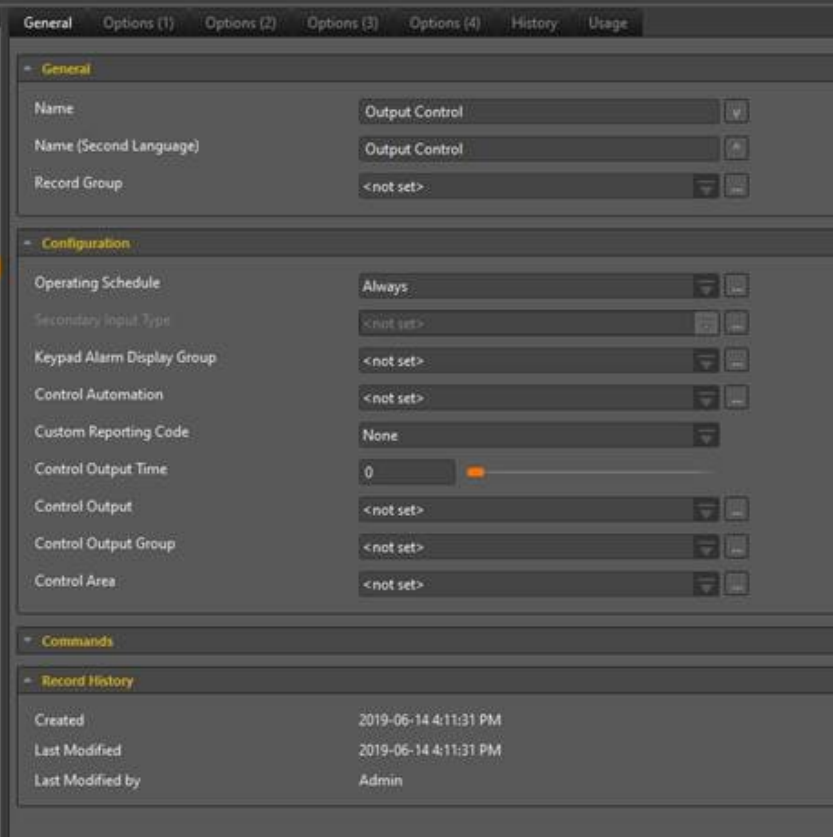

Activer les options de contrôle ci-dessous. (À partir de l'onglet Options (3).)

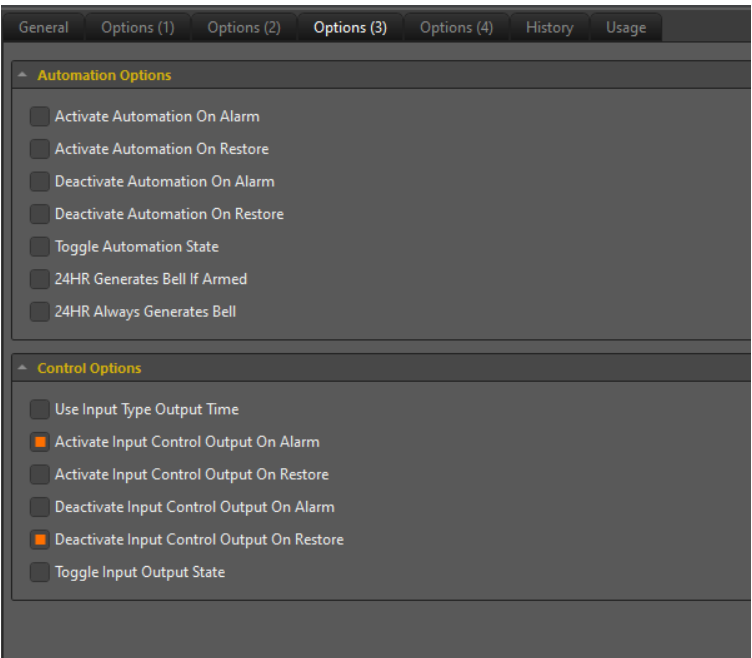

2. Créer une zone avec la fonction d'armement automatique activée, cela sera toujours en fonction.

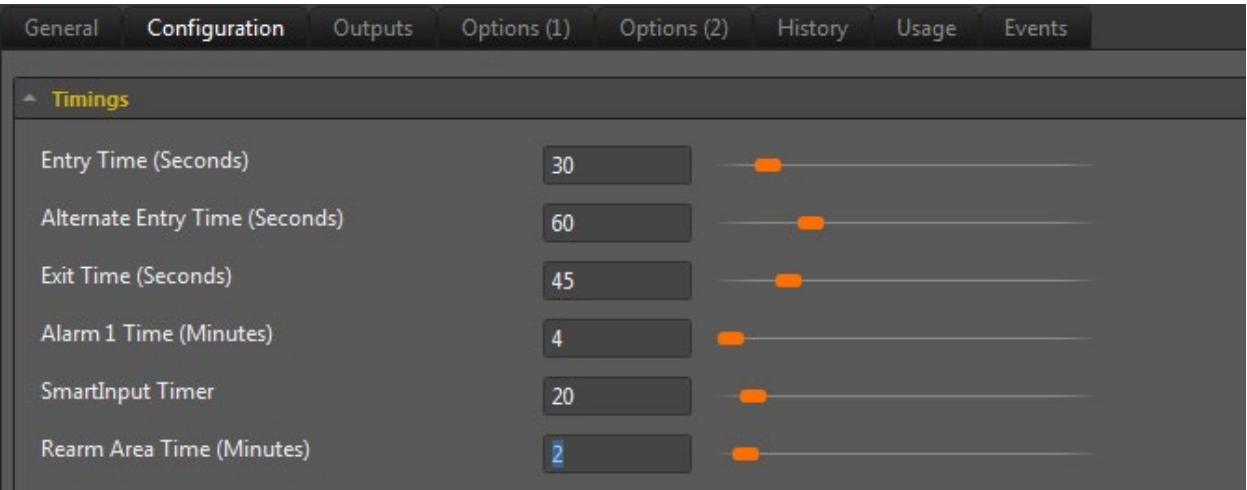

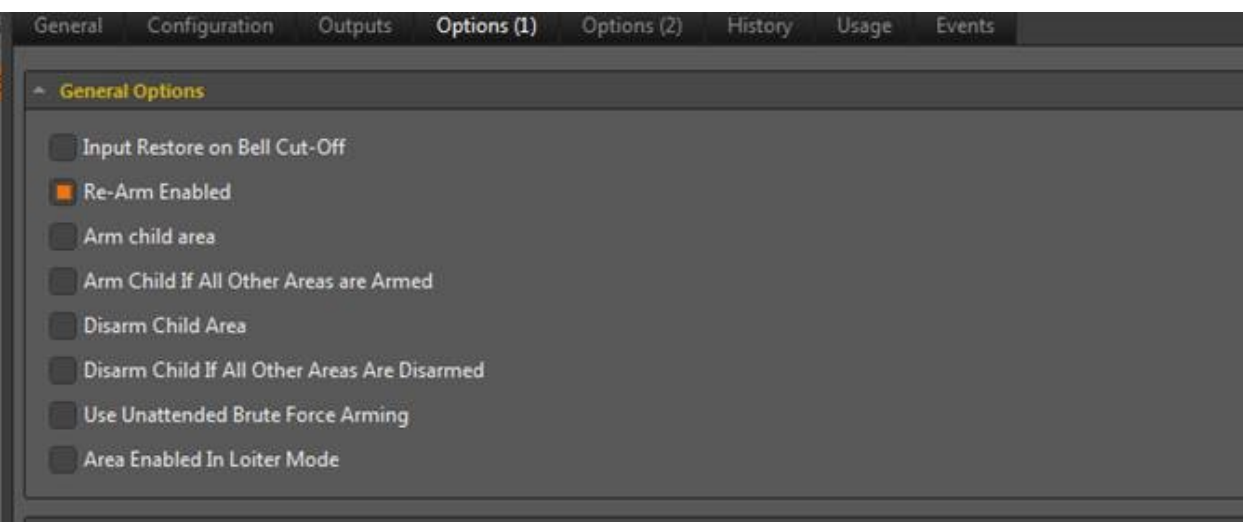

3. Assignez également la sortie à l'entrée ainsi qu'à la zone et au type d'entrée.

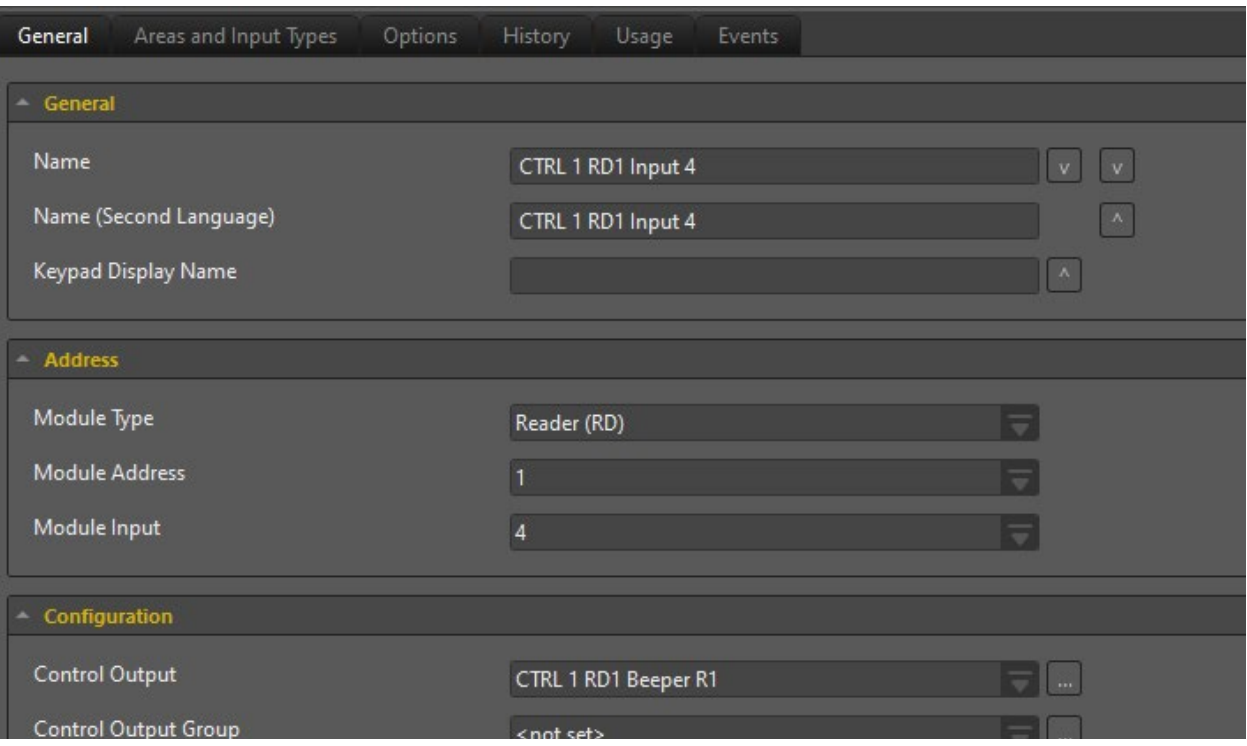

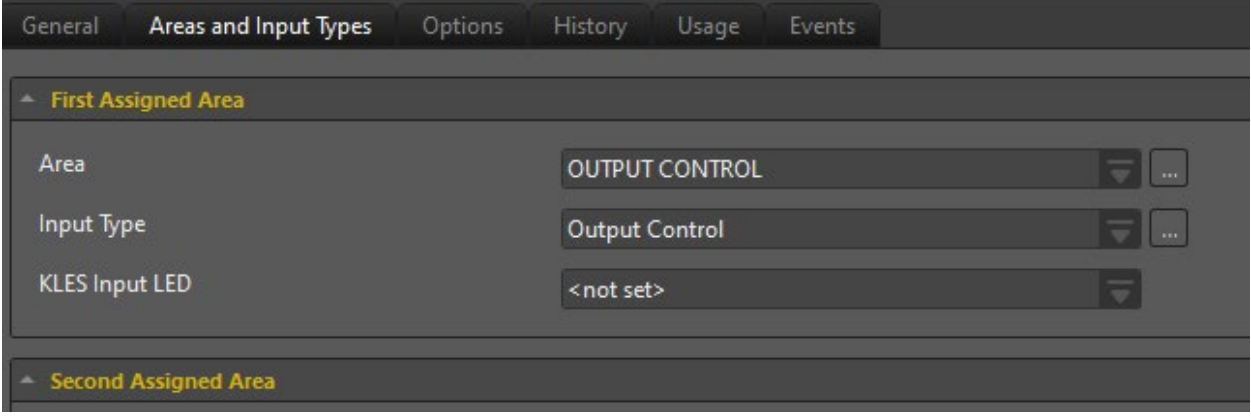

4. Armez la zone et tester.